# **Create a component to group issues related to UI design**

On this page

[Configuration](#page-0-0) | [Related use cases](#page-1-0)

# Use case

In this use case, we assume that we have a bunch of tickets under an epic in one project and we want to organize them applying components.

First, we will make use of the **Create a project component template** inside the Execute remote action post function for **creating a component** to group UI related issues.

Second, we will utilize the [Update or copy field values](https://apps.decadis.net/display/JWTSDC/Update+or+copy+field+values) **post function** for **setting the component to the issues** under the epic.

#### <span id="page-0-0"></span>Configuration <u>රා</u>

1

Add the [Execute remote action](https://apps.decadis.net/display/JWTSDC/Execute+remote+action) **post function** to the desired transition or create a new transition.

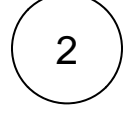

## **Create remote action**

Select the action to get started. Choose **Create a project component.**

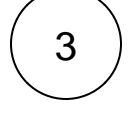

#### **Select connection**

Choose **an existing connection** to the current instance or create **a new connection**.

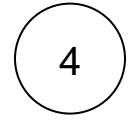

#### **Customize your action**

Set action parameters

The values used below are created for the **example** only. Please **provide real input** from your instance for making the use case realistic.

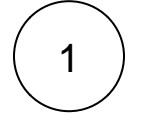

#### **Name**

Set it manually using the expression editor as follows:

UI design

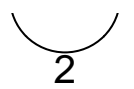

## **Project key**

Choose "Copy field value from current issue" and select **Project key** as field.

From the used template, you can retrieve the **Project ID** and/or the **Component ID** and save them in any field.

**Optionally**, you can use the **Update issue fields (optional)** section to save the **response body** or **parts** of it into some field.

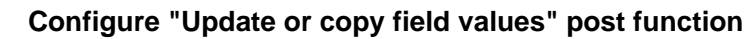

Set the parameters

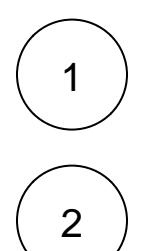

#### **Target issue** Choose **Issues under epic.**

#### **Fields**

Choose **Component.**

Set it manually using the expression editor as follows:

UI design

<span id="page-1-0"></span>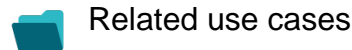

5

**Use case**

No content found.

If you still have questions, feel free to refer to our [support](https://apps.decadis.net/display/DECADIS/Support) team.